<span id="page-0-0"></span>EECS 192: Mechatronics Design Lab Discussion 8: Debugging & Telemetry

GSI: Justin Yim

#### 13 & 14 Mar 2019 (Week 8)

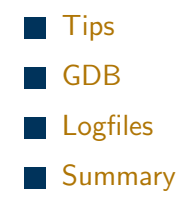

# <span id="page-1-0"></span>Quick Tips

- ▶ Don't forget to order your boards' components
- Make sure individual components are reliable and working well
- $\triangleright$  Software tips:
	- $\blacktriangleright$  Follow good coding style practices
	- $\triangleright$  Break related source code out into separate files instead of writing one monster file
		- $\blacktriangleright$  e.g. main.c, camera.c, motor\_control.c, etc.

# <span id="page-2-0"></span>GNU Debugger

# Debugging

- $\triangleright$  General idea: locate bugs in your program by stopping it at particular points and looking at values
- GDB (gdb) "GNU Debugger" for C,  $C_{++}$ , and other languages:
	- $\blacktriangleright$  Install GDB
	- $\blacktriangleright$  Locate where in your code to debug
	- $\triangleright$  Compile for debugging
	- $\blacktriangleright$  Examine program with GDB
- $\blacktriangleright$  [\(Documentation link\)](https://sourceware.org/gdb/current/onlinedocs/gdb/index.html)
- $\blacktriangleright$  [\(Link to more detailed slides\)](https://www.cs.umd.edu/~srhuang/teaching/cmsc212/gdb-tutorial-handout.pdf)

What's wrong with my

code?

### Installing GDB

 $\triangleright$  GDB is not installed in our BBBL Debian distribution:

- $\blacktriangleright$  sudo apt-get update
- $\triangleright$  sudo apt-get install gdb

#### [GDB](#page-2-0)

### Line Numbers

- $\triangleright$  GDB often invovles looking at particular lines of code
- $\triangleright$  You will want to have line numbers so you can tell where GDB is working
- $\triangleright$  Cloud9 on Debian (192.168.7.2:3000) has line numbers
- $\triangleright$  Vim set number
- $\triangleright$  Other configurations for other text editors

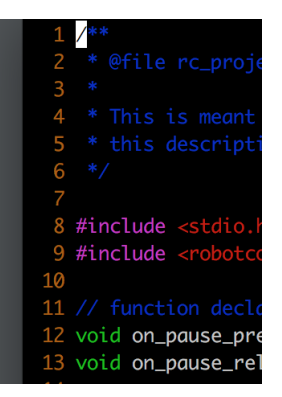

Line numbers

## Compiling for GDB

- $\triangleright$  When compiling with gcc, use the -g option
	- <sup>I</sup> gcc -g (source) -o (output)
- $\blacktriangleright$  For rc library use make debug

- <span id="page-7-0"></span> $\triangleright$  To run a program in GDB:
	- <sup>I</sup> gdb (program name) OR
	- $\blacktriangleright$  gdb
		- (gdb) file (program name)
- $\blacktriangleright$  [\(Link to list of some useful commands\)](https://web.eecs.umich.edu/~sugih/pointers/summary.html)
	- $\blacktriangleright$  help, file, run, break, watch, delete, continue, step, next, print

See the list link for more information

- $\blacktriangleright$  quit exit gdb
- $\triangleright$  help (topic) get more information about topics
- $\triangleright$  file (program file) runs a program compiled for debugging

See the list link for more information

- $\triangleright$  run lets the program run as usual (until breakpoint or other event)
- $\blacktriangleright$  breakpoints:
	- $\triangleright$  break (line or function) sets a breakpoint to stop the program at a line or function call
	- $\triangleright$  watch (variable) stop each time a watched variable changes
	- $\triangleright$  continue continue running after stopping
	- $\triangleright$  info breakpoints list info about all breakpoints
	- $\blacktriangleright$  delete clear all breakpoints

See the list link for more information

- $\triangleright$  What do you do after you've hit a breakpoint?
	- $\triangleright$  step execute the current line (stepping into a called function)
	- $\triangleright$  next go to the next line (stepping over a called function)
	- **P** print (expression) display value of an expression (like a variable name)

```
void foo() {
2 printf ("world");<br>3 }
     \mathbf{a}\frac{4}{5}5 int main () {<br>6   printf ("he
6 printf ("hello<sub>u</sub>");<br>7 foo();
         f oo () :
8 printf ("!\n n");<br>9 return 0:
         return 0:
10 }
```
# GDB Example

# <span id="page-12-0"></span>Logfiles

### Logfiles

- Logfiles are useful to see what went on
- $\triangleright$  For debugging "what's wrong with my ... whole car?"
- $\triangleright$  Two ways to write files while the car runs:
	- $\triangleright$  Save data to a variable (like an array or struct). Save the pre-saved data once the car stops running
		- $\triangleright$  See [SkeletonBeagle/LineCamera/LineCamera.c](https://github.com/ucb-ee192/SkeletonBeagle/blob/master/LineCamera/LineCamera.c)
	- $\triangleright$  Run a low-priority low-rate loop to save some data
		- $\triangleright$  See telem\_loop in [SkeletonBeagle/rc](https://github.com/ucb-ee192/SkeletonBeagle/blob/master/rc_balance/rc_balance2.c)\_balance/rc\_balance2.c

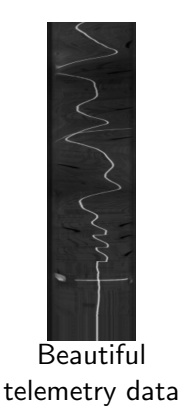

## But really, why do I want logfiles?

- $\triangleright$  Can help catch odd bugs
- $\triangleright$  e.g.: encoder reading thread accidentally set at very low priority
	- $\blacktriangleright$  encoder updates infrequently and sporadically
	- $\triangleright$  telemetry will show the sporadic encoder updates
- $\triangleright$  We will eventually ask you to turn in plots of control responses (you will need to log data somehow)

#### <span id="page-15-0"></span>Summary

- $\blacktriangleright$  Build simple, robust components
- $\blacktriangleright$  GDB to debug component software
- $\blacktriangleright$  Logfiles to debug integrated systems